### ةيلسلستلا تاهجاولا ءاطخأ فاشكتسأ اهحالصإو ىلع Channelized STM-1/OC-3 SPA  $\overline{\phantom{a}}$

## تايوتحملا

ةمدقملا

<u>Channelized STM-1/OC-3 SPA ىلء اهحال ص|و ةيلس|ست تل| تاهجاول| ءاطخأ فاشكتس|</u>

# ةمدقملا

حالع ةلوحملا ةيلسلستلا تاهجاولل يساسألا موفلا دنتسملا اذه فصي SPA-<br>امحالصإو اهءاطخأ فاشكتساو 1XCHSTM1/OC3

#### ىلع اهحالصإو ةيلسلستلا تاهجاولا ءاطخأ فاشكتسأ Channelized STM-1/OC-3 SPA

ةيلسلستال ةهجاول اقلاح نم ققحتالل هجوملا ىلع "show ip interface brief" رادصإب مق يف ةدوجوم لكاشملا نأ ينءت اهنإف ،"down/down" ةهجاولا قلاح تناك اذإ .ةينءملI رادصإ نإ 2. ةقبطلا يف ةلكشملا نإف ،"down/up "ةهجاولا ةلاح تناك اذإ نكلو 1 ةقبطلا ةيلمع هسفن لا عم تلكش بناج الك نأ نمضي نأ لوأ ةوطخ كلذ دعب 2 ةقبط يف نوكي .ةلسبك

ةدحو تحت (TUG) تاكارتشالا تادحو ةعومجمو ةقباطملا ةيرادإل| مكحتل| ةدحو ىلء فرعت .2 .ةينعملا ةهجاولاب ةصاخلا (SONET) ةنمازتملا قيئوضلا ةكبشلا يف مكحتلا :لاثم

هنأ ىلع نيودتلا اذه حرش نكمي .لفسأ/لفسأ serial3/0/0.1/1/1:1 قمجا**ول نأ** ض<sub>ا</sub>رتفاب "interface serial [slot/subslot/port].[au-4/tug-3/tug-2/e1]:[channel-group]". كلذل ةبسنلاب :تاملعملا حبصت 3/0/0.1/1/1:1 ةيلسلستلا ةهجاولل

```
3 = ةحتفلا
0 = ةيعرفلا ةحتفلا
0 = ذفنملا
AU-4 = 1Tug-3 = 11 = 2-كت
E1=11 = تاونقلا ةعومجم
```
.دنتسملا ةيقبل عجرمك لاثملا اذه مدختسيس :**ةظحالم** 

:ةيلاتالا رماوألا مادختساب [slot/subslot/port] SONET يف مكحتالا ةدحو ةلاح نم ققحت .1 Router#**show running-config | sec controller SONET 3/0/0** controller SONET 3/0/0

```
framing sdh
   clock source line
   aug mapping au-4
   \mathbf{1}au-4 1 tug-3 1
    mode c-12tug-2 1 e1 1 channel-group 0 timeslots 1-8
    tug-2 1 e1 1 channel-group 1 timeslots 13-14
    tug-2 1 e1 1 channel-group 2 timeslots 9-12
  Router#show controllers sonet 3/0/0 | begin AU-4 1, TUG-3 1, TUG-2 1, E1 1
  AU-4 1, TUG-3 1, TUG-2 1, E1 1 (C-12 1/1/1/1) is down
   VT Receiver has LP-T MIS.
   timeslots: 1-30
   Transmitter is sending LOF Indication.
    Receiver is getting AIS.
    Framing is crc4, Clock Source is Internal, National bits are 0x1F.
    Data in current interval (693 seconds elapsed):
       0 Line Code Violations, 0 Path Code Violations
       0 Slip Secs, 0 Fr Loss Secs, 0 Line Err Secs, 0 Degraded Mins
       0 Errored Secs, 0 Bursty Err Secs, 0 Severely Err Secs
       262 Unavail Secs, 0 Stuffed Secs
ىلع وأ ەجوملل ةيلحم ةلكشملا تناك اذإ ام ىلع روثعلا يف ةيلاتلا ةوطخلا لثمتت .2
  نملامعتسإليا عم AU-4 1، tug-3 1، tug-2 1، E1 يلء ةنيول ةطوشنأ تنكم .ديءبلا بناجلا
  :رماً اذه
  Router#configure terminal
  Enter configuration commands, one per line. End with CNTL/Z.
  Router (config) #controller SONET 3/0/0
  Router (config-controller) # au-4 1 tug-3 1
  Router (config-ctrlr-tug3) # tug-2 1 e1 1 loopback local
  مت اذإ .طقف ةنێعم تاونق يJم سيJو لماك E1 يJم عاجرتسالI نيككمت كنكمي :ةظحالم
  كJت E1 نم ةرظانتملا تاعومجملا-تاونقلا لك نإف ،لماك E1 يلع عاجرتسإ قيٻطت
  جاحسملا يال عليءم سي لرادص إكال ذرعب ،2 و 1 ةق بط ءاوس دح ي لع نراق ي تأي ن الوزت س
  .ديعٻل| ٻناڄل| يلع اهڄالص|و ءاطخأل| ف|شكتس|ْ يل| ڄاتحت ،ةظحلل| هذه يف .ديدخت
  .5 ةوطخلا يJل عبات مث ةهجاولI رەظت مل اذإ ،كلذ عمو
  :رمأ اذه نملامعت،سإليا عم نيتاراحلا الك ي ف عاجرت سالا لي زي نأ ركذت
  Router#configure terminal
  Enter configuration commands, one per line. End with CNTL/Z.
  Router (config) #controller SONET 3/0/0
  Router (config-controller) # au-4 1 tug-3 1
  Router (config-ctrlr-tug3)# no tug-2 1 e1 1 loopback local
:حضوم وه امك TUG ي[ع ليء شتل| ف|قي| رمأ ذيفنت لواحف ،ةهجاول| رمظت مل اذإ .3
```
Router#configure terminal Enter configuration commands, one per line. End with CNTL/Z. Router (config) #controller SONET 3/0/0 Router (config-controller) # au-4 1 tug-3 1 Router (config-ctrlr-tug3)# tug-2 1 e1 1 shutdown Router(config-ctrlr-tug3)# no tug-2 1 e1 1 shutdown

:حضوم وه امك TUGS تLعومجم نيوكت ةداعإ لواحف ،دعب ةهجاولI رەظت مل اذإ .4

```
Router#show running-config | sec controller SONET 3/0/0
 controller SONET 3/0/0
   framing sdh
   clock source line
   aug mapping au-4
   !
 au-4 1 tug-3 1
    mode c-12
   tug-2 1 e1 1 channel-group 0 timeslots 1-8
   tug-2 1 e1 1 channel-group 1 timeslots 13-14
   tug-2 1 e1 1 channel-group 2 timeslots 9-12
 Router#configure terminal
 Enter configuration commands, one per line. End with CNTL/Z.
 Router(config)#controller SONET 3/0/0
 Router(config-controller)# au-4 1 tug-3 1
 Router(config-ctrlr-tug3)# no tug-2 1 e1 1
 Router(config-ctrlr-tug3)# tug-2 1 e1 1 channel-group 0 timeslots 1-8
 Router(config-ctrlr-tug3)# tug-2 1 e1 1 channel-group 1 timeslots 13-14
 Router(config-ctrlr-tug3)# tug-2 1 e1 1 channel-group 2 timeslots 9-12
 .هنيوكت ةداعإب تµق يذل TUG ل تاونقلI تاعومجم عيمج نيوكت نم دكأت :ةظحالم.
ةدحو يف ةنءيل ةقلح دوجو نم ققحتف ،مكحتلI ةدحو تحت ةلطعم تاهجاولI عيمج تناك اذإ .5
 .ةلماكلا SONET يف مكحتلا
 Router#show ip interface brief
 Interface IP-Address OK? Method Status Protocol
 Serial3/0/0.1/1/1/1:0 192.168.1.1 YES NVRAM down down 
 Serial3/0/0.1/1/1/1:1 192.168.2.1 YES NVRAM down down 
 Serial3/0/0.1/1/1/1:2 192.168.3.1 YES NVRAM down down 
 Serial3/0/0.1/1/1/1:3 192.168.4.1 YES NVRAM down down 
 Serial3/0/0.1/1/1/1:4 192.168.5.1 YES NVRAM down down 
 Serial3/0/0.1/1/1/1:5 192.168.6.1 YES NVRAM down down 
 Serial3/0/0.1/1/1/2:0 192.168.7.1 YES NVRAM down down 
 Serial3/0/0.1/1/1/2:1 192.168.8.1 YES NVRAM down down 
 Serial3/0/0.1/1/1/2:2 192.168.9.1 YES NVRAM down down down
 Serial3/0/0.1/1/1/2:3 192.168.10.1 YES NVRAM down down 
 Serial3/0/0.1/1/1/3:0 192.168.11.1 YES NVRAM down down 
 Serial3/0/0.1/1/1/3:1 192.168.12.1 YES NVRAM down down 
 Serial3/0/0.1/1/1/3:2 192.168.13.1 YES NVRAM down down down
 Serial3/0/0.1/1/2/1:0 192.168.14.1 YES NVRAM down down 
 Serial3/0/0.1/1/2/2:0 192.168.15.1 YES NVRAM down down down
 Serial3/0/0.1/1/2/3:0 192.168.16.1 YES NVRAM down down
```

```
Router(config)#controller sonet 3/0/0
Router(config-controller)#loopback local
```
ةيلحملا ةقاطبلاا عم ةلكشملا نوكت ال ىرخأ ةرم (حضوم وه امك) مكحتلا ةدحو ترهظ اذإ .اهحالصإو ديعبلا فرطلا ءاطخأ فاشكتسأ ىلإ جاتحتو

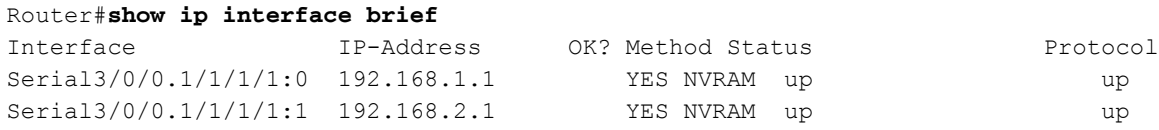

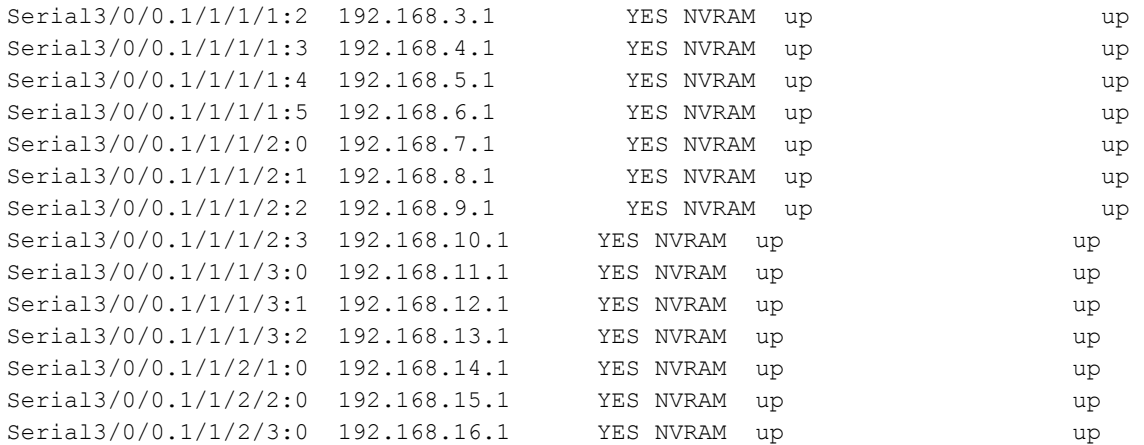

:كلذ دعب ةعباتملا لبق عاجرتسالا نيوكت ةلازإ ركذت

Router(config)#**controller sonet 3/0/0** Router(config-controller)#no **loopback local**

كراشي يىلحم عم تـنك عيطتسي رادصإلI كJذ دعب مكحتلI ةدحول نراقلI رەظي ال نإ .6 ةمعانلا طبضلا ةداعإ دعاست نأ نكمي .(SIP (جلاعم نراق SPA عم وأ (SPA (ئياهم ءانيم .ةلكشملا لح يف SIP وأ SPA ىلع

تاهجاولا) ديج لكشب لمعت ىرخألا SPAs عيمجو SIP يف صاخ SPA عم ةلكشملا تناك اذإ دقف ،SIP يف SPAs ليدبتب تمق اذإ ،كلذ دعب ،(ريرمتلو ىلعأل تانايبلا رورم ةكرح يه دحاو SPA ذفنم كانه ناك اذإ .SPA وأ SIP عم ةلكشملا تناك اذإ ام ديدحت ديفملا نم نوكي .SIP ليمحت ةداعإ ءارجإ اضيأ نكميف ،SIP لوكوتورب يف طقف

ارظن ةكبشلا لمع فقوت ىلإ كلذ يدؤي دق ،SPA وأ SIP ةلاسر لاسرإ دنع :**ةظحالم** .SPA وأ SIP ب ةطبترملا تاطابترالا عيمج لطعتل SPA ليمحت ةداعإ رمأ

Router#configure terminal Enter configuration commands, one per line. End with CNTL/Z. Router(config)#service internal Router(config)#end Router#**hw-module subslot**

#### SIP ليمحت ةداعإ رمأ

Router#configure terminal Enter configuration commands, one per line. End with CNTL/Z. Router(config)#service internal Router(config)#end Router#**hw-module module**

نم (TAC) ةينقتلI ةدعاسملI زكرم عم ةمدخ بJط حتفI ،ةدعاسملI نم ديزم ىلع لوصحلل .oجومَلا نم "tech-support

ةمجرتلا هذه لوح

ةي الآلال تاين تان تان تان ان الماساب دنت الأمانية عام الثانية التالية تم ملابات أولان أعيمته من معت $\cup$  معدد عامل من من ميدة تاريما $\cup$ والم ميدين في عيمرية أن على مي امك ققيقا الأفال المعان المعالم في الأقال في الأفاق التي توكير المالم الما Cisco يلخت .فرتحم مجرتم اهمدقي يتلا ةيفارتحالا ةمجرتلا عم لاحلا وه ىل| اًمئاد عوجرلاب يصوُتو تامجرتلl مذه ققد نع امتيلوئسم Systems ارامستناه انالانهاني إنهاني للسابلة طربة متوقيا.